## **Customising your Handset.**

**Handset volume**: With handpiece at ear press + or – keys (13 on diagram)

**Speaker volume:** While on loudspeaker press + or – keys (13 on diagram)

**Adjust contrast:** While handset is idle press + or – keys (13 on diagram)

**Programming keys:** From **Perso** page on screen select a blank key [ ....]. Press

Speed Dial soft key to program a number or Services to program a function, make changes then press Apply.

**To modify** a programmed key press information **1** key followed by key in question, select *Modify*, make changes

& press Apply or press Delete to delete.

**Change ring tone:** From **Menu** page select *Settings, Phone, Ringing*. Select

Internal or External, select tone & press (a) to apply.

### Initialising your Voice Mail Box.

1. Access Voice mail by pressing Mail Services key then *Voice mail* soft key

- 2. When prompted enter password (default 0000)
- 3. Follow prompts to change password and record mail box name
- 4. To record personal greeting, from main menu select option 4, then option 2, record after tone, press # to end, then follow prompts.
- 5. To activate personal greeting press \* to return to main menu then select option 4 followed by option 6
- 6. Once your voice mail box is initialized, set preferred diversions to voice mail.

## **Accessing Voice Mail messages**

- 1. Press Mail services Press Voice mail soft key
- 2. Press new voice message notification key then follow prompts

**NB:** To access messages remotely dial **9225 8787**, enter 4 digit extension then follow prompts.

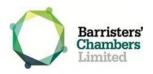

# **8038 Handset Quick Reference Guide**

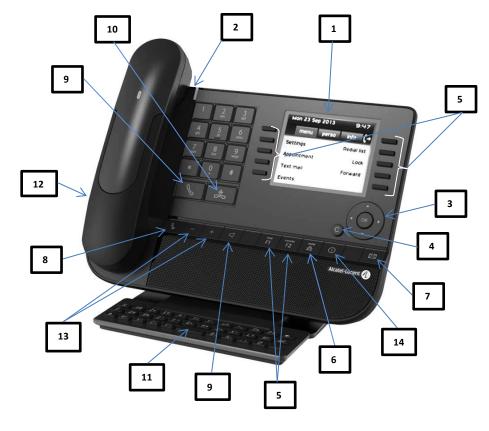

- Monochrome screen
- 2. LED indicator Light
- 3. Navigation Keys
- 4. Back/Exit
- 5. Programmable Keys
- 6. Redial
- 7. Mail Services

- 8. Mute key
- 9. Handsfree/Loudspeaker
- 10. End call key
- 11. Alphabetic keyboard
- 2. Headset jack
- 13. Volume up/down
- 14 Information key

#### Welcome Screen:

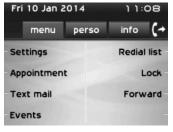

Contains options for customising Menu:

Handset

Contains line & programmable keys Perso:

(default home page)

Info: Displays handset status including

extension name & number

## **Navigator Keys:**

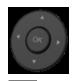

**OK:** Applies changes when configuring or programming

**Left-Right navigator:** Used to move from one page to another

**Up-Down navigator:** Scrolls through content of current page

**Back/Exit:** Short press to previous page, long press to exit & return

to default screen (Perso)

## **Screen Displays:**

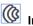

Incoming Call

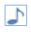

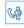

**Call in Progress** 

Answer incoming call: Lift handset or press Handsfree/Loudspeaker key

Press End call button or return handpiece to cradle End call:

Press Incoming Call soft key. Original caller is Answer second call:

automatically placed on hold and you are connected to

second caller.

Press Call in Progress soft key. To return to caller Place call on hold:

press On Hold soft key or press Retrieve call soft key.

Press Mute key to activate; press again to deactivate Mute:

Transfer call: Press New call soft key, dial destination number & when

ready to transfer press *Transfer* soft key

To cancel transfer (if extension is busy, does not reply etc.) Retrieve call:

press Enquiry Off soft key

With 2<sup>nd</sup> party on line press *New call* soft key, dial 3<sup>rd</sup> party & Conference call:

when ready to connect, scroll down to & press Conference soft

key. For 4<sup>th</sup> & subsequent parties press *Add* soft key, dial

number & when answered press Call in Progress soft key

then press *Insert* 

Short press to redial last number & long press to Redial:

display list of last 8 numbers dialled

Press soft key, select type of diversion required Divert call:

(immediate, busy etc) & dial destination number

Press soft key, to divert straight to voicemail select *Imm* Divert to Voicemail:

fwd VM. For busy &/or no answer select Other fwd, Forward

on busy/no reply then Voice msg

Press soft key & select Deactivate soft key **Cancel Diversion:** 

Type in person's name (surname, first name or initials), select Dial by Name:

relevant search type on screen (ie. name, initials, etc.) then

press key alongside name to call

Press Mail Services key then scroll down to & press *Text* Send Text Mail:

Mail, Send, dial extension number, select message type,

complete if applicable & press Apply

Read/Delete Text Mail: Press Mail Services key, press new text message

notification soft key then Read message. Press Scroll Msg if

longer message or press *Delete* soft key to delete

Contains last 50 calls made & received, internal & external. Call log:

> Press Mail Services key then *Call Log* soft key. Upward arrow indicates outgoing call, downward arrow indicates incoming call, circle represents answered call, cross represents unanswered call. Press respective soft key then *Recall* to call

or Delete/Delete All to remove from log.